# **My Money Quick Start** Personal Financial Mangement Tool

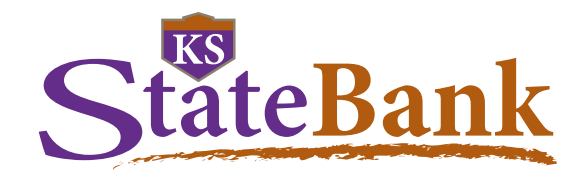

Getting the most out of our Personal Financial Mangement tool, My Money, does not require a lot of time. It takes just a few minutes to set up a few of the tools in My Money to gain a better view of your financial situation.

### **Dashboard**

- 1. Add accounts from other financial institutions. Your primary accounts will automatically be added the first time you use My Money.
- 2. When you add accounts, your transactions and balances will update accordingly.
- 3. Your transactions will categorize themselves with 'tags'. To personalize these categories, select the transaction and edit the tag.

### **Spending Targets**

- 1. Navigate to the Budget tab to create Spending Targets and begin tracking spending by category.
- 2. Click the 'Add a new spending target' button and follow the prompts to begin track your spending by category. Popular categories to track are groceries, dining out and household.

#### ADD UPDATE Show more information CASH \$5,785.99 **Ultimate Checking** \$4,785.99 **Complete Savings** \$1,000.00 **CREDIT CARDS** \$16,784.98 **American Express** \$16,784.98 **INVESTMENTS** \$89,078.11 401(k) Fidelity \$89,078.11

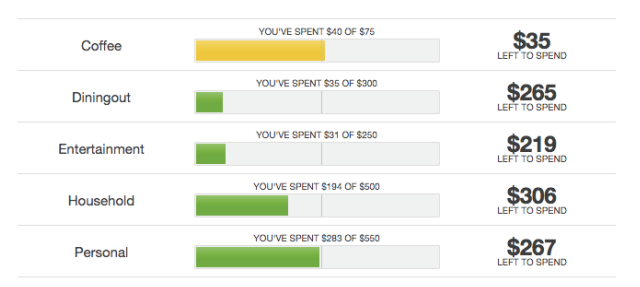

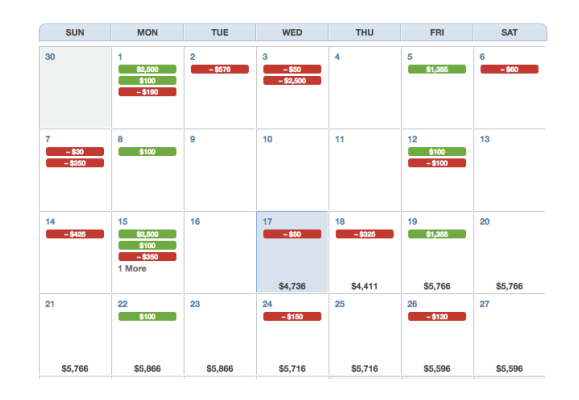

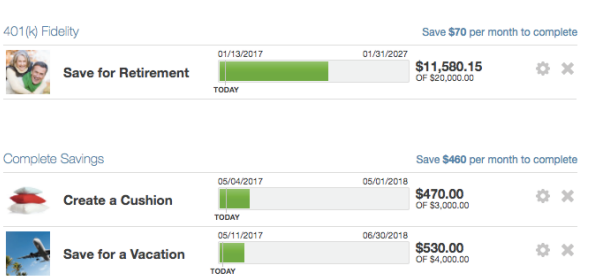

# **Cashflow**

- 1. Navigate to the Cashflow tab to see your projected day-to-day cash flow.
- 2. Add Incomes & Bills like your paycheck, rent or utilities to more accurately forecast your cash flow.

### **Goals**

- 1. Follow the prompts in the Goals tab to create one or more financial goals.
- 2. Select from the available savings and payoff goal types to begin tracking your progress towards your financial aspirations.

## **Congratulations!**

You've completed the Quick Start set-up. Now continue to explore and monitor your finances!

If you have any questions contact our Client Care team.